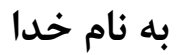

**پیکربندي امن** 

# **Cisco Firewall Internet Edge**

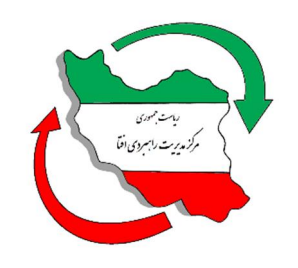

**مرکز مدیریت راهبردي افتا** 

SCFI-Cisco Firewall Internet Edge – v1.0

فروردین 96 نسخه 1,0

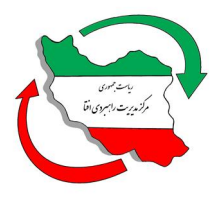

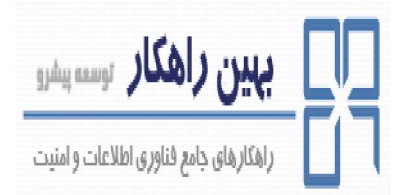

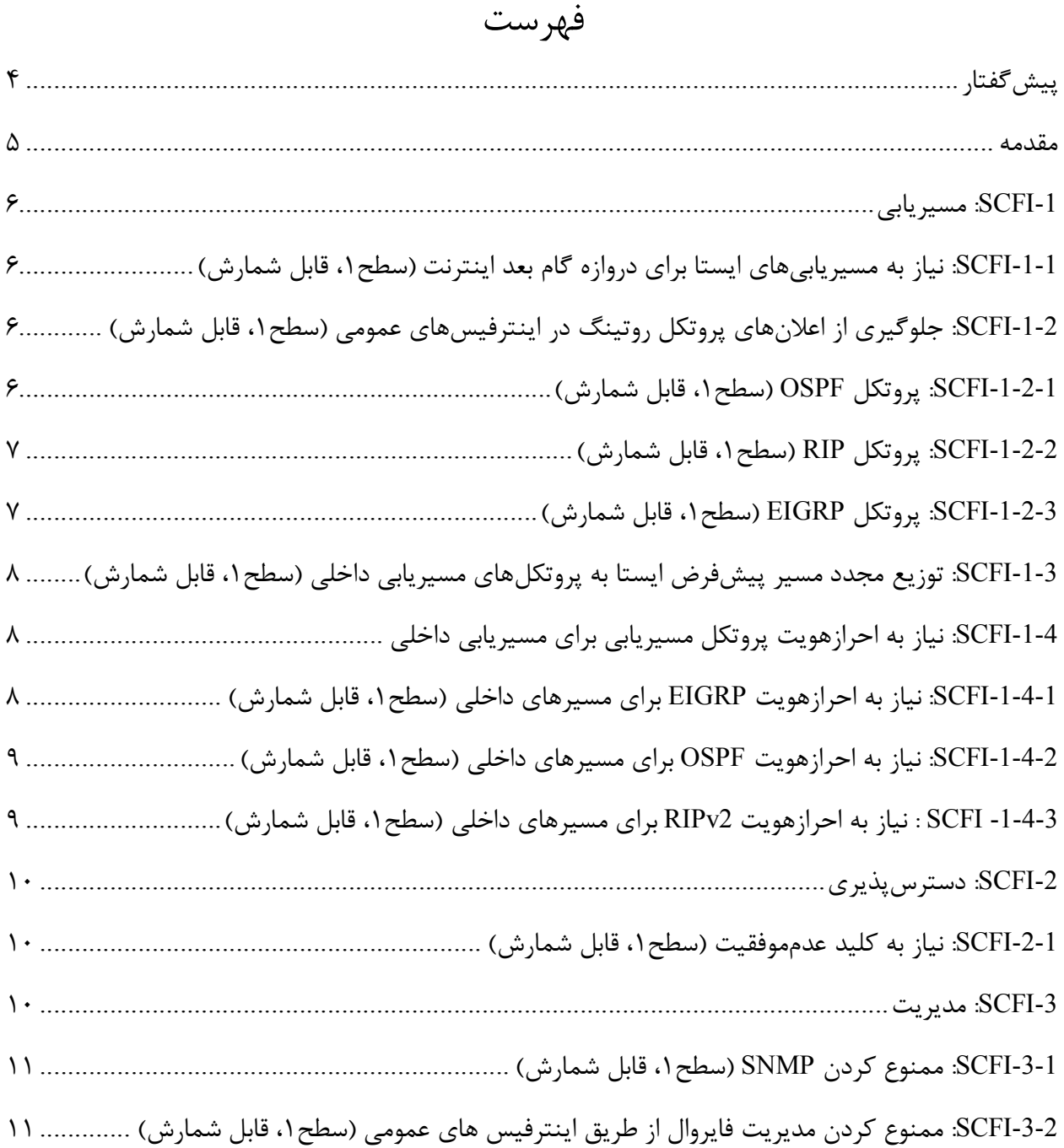

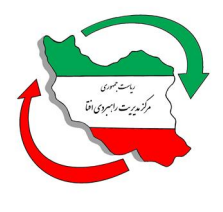

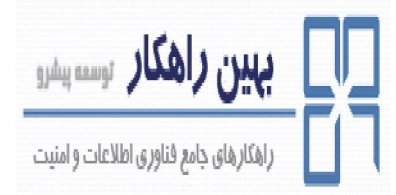

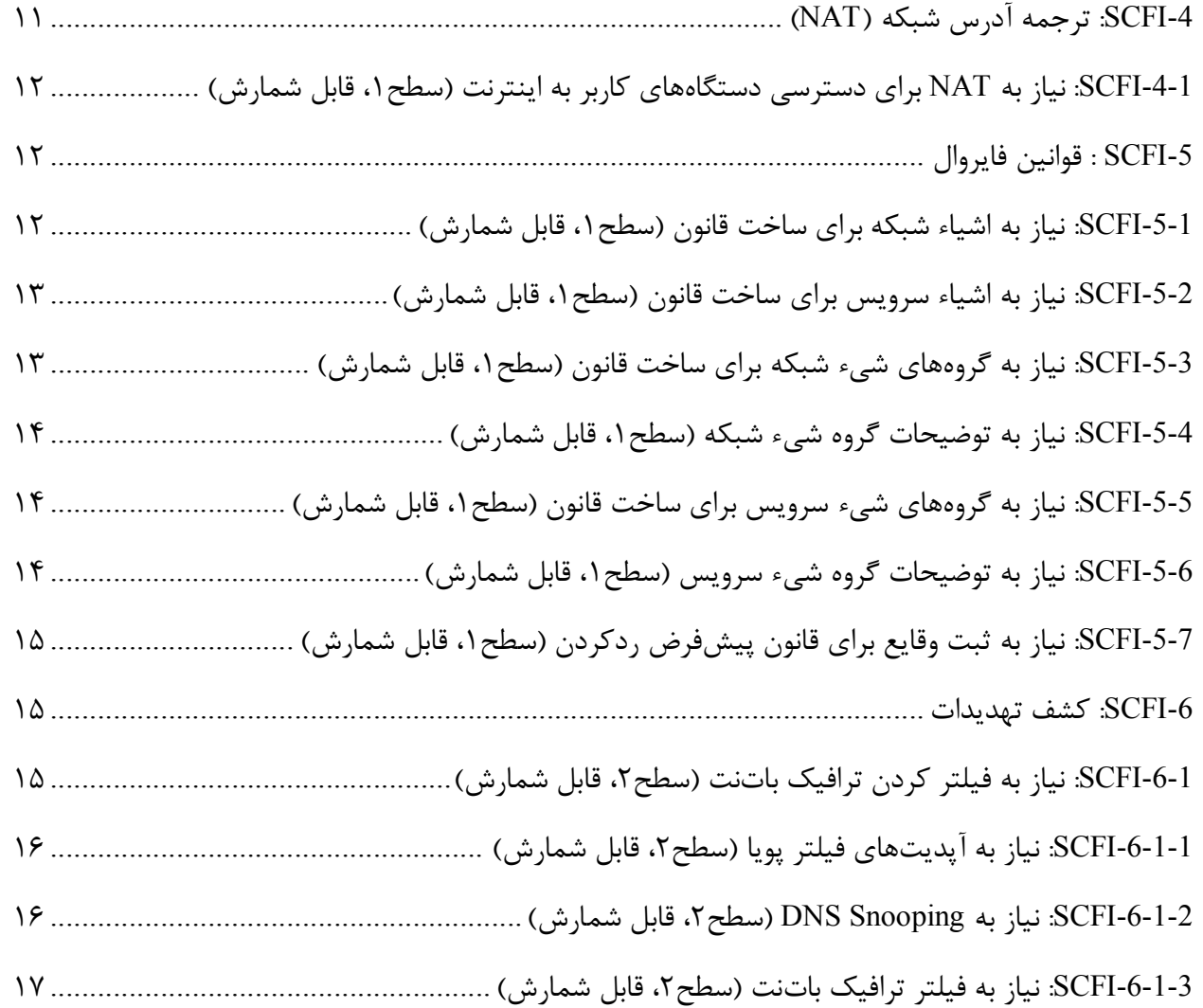

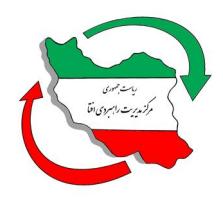

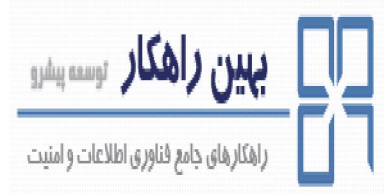

**پیشگفتار** 

مركز مديريت راهبردي افتا<sup>ر</sup> به منظور ساماندهی امنيت تجهيزات در حوزه فاوا<sup>۲</sup>، پروژه «پيكربندي امن محصولات IT در کشور» را آغاز نموده است. یکی از گامهاي اساسی در این پروژه ارائه چکلیست و راهنماي پیکربندي امن براي محصولات IT میباشد. ارائه چکلیست براي محصولات داخلی بر عهده تولیدکننده محصول میباشد. تولید کننده ملزم است، چکلیست خود را در غالب ارائه شده از سمت مرکز افتا ارائه دهد. چکلیستهاي ارائه شده، توسط مرکز افتا مورد ارزیابی قرار گرفته و منتشر میگردد. سازمانهاي دولتی ملزم به استفاده از چک لیستهاي مذکور براي محصولات در حال استفاده خود هستند. همچنین سازمانهاي دولتی موظفند قبل از استفاده از محصولات IT، آنرا مطابق چکلیست امنیتی مورد تایید مرکز افتا پیکربندي نمایند.

توجه به این نکته حائز اهمیت میباشد که چکلیستهاي ارائه شده، یک امنیت سطح پایه براي محصول ایجاد مینماید و سازمانها ملزم هستند که براي رسیدن به سطح امنیت مورد نیاز خود، پس از اجراي مدیریت ریسک"، الزامات دیگری را نیز به این تنظیمات اضافه و مستند نمایند.

امنیت فضاي تولید و تبادل اطلاعات<sup>١</sup> <sup>י</sup>فناوري اطلاعات و ارتباطات

<sup>&</sup>lt;sup>3</sup> Risk management

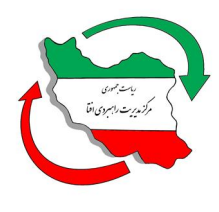

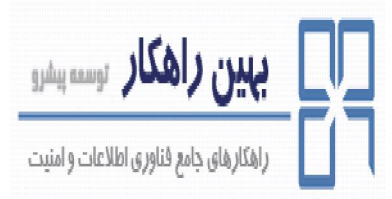

#### **مقدمه**

این سند راهنمایی براي پیکربندي امن Edge Internet Firewall Cisco است. در این سند مقادیر و تنظیمات امن براي سیاستهاي پیکربندي محصول مذکور ارائه شده است. مخاطب با استفاده از این سند توانایی پیادهسازي تنظیمات ارائه شده را خواهد داشت.

این سند توسط شرکت "بهین راهکار" و به درخواست و تحت نظارت مرکز مدیریت راهبردي افتا تهیه گردیده است و از تلاش کارشناسان آن شرکت صمیمانه قدردانی میگردد. مرکز مدیریت راهبردي افتا ضمن استقبال از نظرات کارشناسان و متخصصان این حوزه براي غناي بیشتر این سند و دیگر اسناد مقاوم سازي، آمادگی دریافت پیشنهادات سازنده از طریق آدرس پست الکترونیکی <u>Hardening@aftasec.ir</u> را اعلام میدارد.

در ادامه، تنظیمات مورد نیاز براي پیکربندي امن Edge Internet Firewall Cisco آمده است. در این سند هر تنظیم با یک نام لاتین و شماره مختص آن آورده شده است. براي هر الزام دو بخش شرح اجمالی و نحوه پیادهسازي ارائه شده است. در بخش شرح اجمالی، توضیحی مختصر از ماهیت الزام بیان گردیده و در بخش نحوه پیادهسازي نیز، راهنمایی براي پیادهسازي الزام توسط مدیر سامانه ارائه شده است.

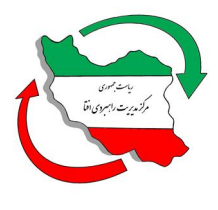

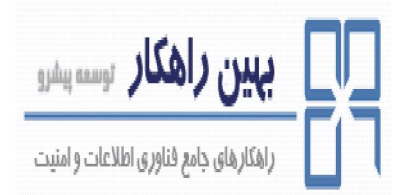

**تنظیمات:**

**-1SCFI: مسیریابی** 

شرح اجمالی:

پیکربندي مسیریاب روي یک دیوارهآتش مرزي اینترنت باید به گونهاي صورت گیرد که از دستکاري کردن ترافیک شبکه و محرومیت از سرویس، جلوگیري کند.

**-1-1SCFI: نیاز به مسیریابیهاي ایستا براي دروازه گام بعد اینترنت (سطح،1 قابل شمارش)**

شرح اجمالی:

یک مسیریابی ایستا باید بین دیوارهآتش و دروازه اینترنت گام بعد، به منظور تسهیل در پیکربندي و جلوگیري از دستکاري مسیر اینترنت، پیکربندي شود.

نحوه پیادهسازي:

براي مسیریابی کردن پیشفرض از سمت دیوارهآتش به مسیریاب دروازه گام بعد اینترنت، کد زیر را پیکربندي کنید:

hostname(config)#route if name dest ip mask gateway ip [distance]

**-1-2SCFI: جلوگیري از اعلانهاي پروتکل روتینگ در اینترفیسهاي عمومی (سطح،1 قابل** 

**شمارش)** 

اعلانهاي پروتکل مسیریابی بر روي فایروال لبه اینترنت باید غیرفعال باشد تا از حمله روي خود فرآیند مسیریابی جلوگیري کند.

**-1-2-1SCFI: پروتکل OSPF) سطح،1 قابل شمارش)**

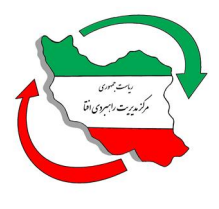

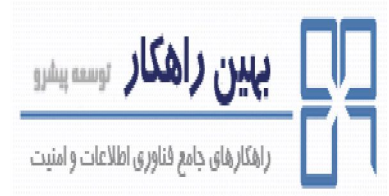

ناحیههاي OSPF را با استفاده از کد زیر پیکربندي کنید، این نواحی آدرسهاي شبکه براي اتصالات اینترنت را در بر نمیگیرد.

hostname(config)#router ospf process\_id hostname(config-router)#area area-id range ip-address mask [advertise | not-advertise ]

#### **-1-2-2SCFI: پروتکل RIP) سطح،1 قابل شمارش)**

نحوه پیادهسازي:

پیکربندي RIP موجب میشود اینترفیسهاي که براي اتصال به اینترفیس عمومی استفاده میشوند به حالت منفعل درآیند و اعلان مسیریابیها را انجام ندهند.

hostname(config)#router rip as-num hostname(config-router) #network network\_address hostname(config-router)#passive-interface [default | if\_name]

**-1-2-3SCFI: پروتکل EIGRP) سطح،1 قابل شمارش)** 

نحوه پیادهسازي:

پیکربندي EIGRP موجب میشود اینترفیسهاي که براي اتصال به اینترفیس عمومی استفاده میشوند به حالت منفعل درآیند و اعلان مسیریابیها را انجام ندهند.

hostname(config)#router eigrp as-num hostname(config-router) #network network\_address hostname(config-router)#passive-interface [default | if\_name]

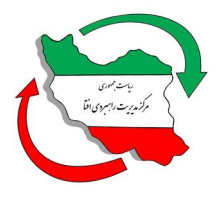

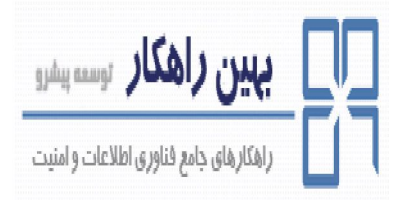

### **-1-3SCFI: توزیع مجدد مسیر پیشفرض ایستا به پروتکلهاي مسیریابی داخلی (سطح،1 قابل**

**شمارش)** 

شرح اجمالی:

بررسی شود که پیکربندي احرازهویت، مجوزدهی و حساب کاربري (AAA (از سرورها و پروتکلهاي مورد نیاز استفاده نماید.

نحوه پیادهسازي:

پروتکلهاي امنیتی طراحیشده، سرور، کلید و زمان اتمام که براي کاربران احرازهویت شده استفاده میشود، را با استفاده از کد زیر پیکربندي کنید:

hostname(config)#aaa-server {server-tag} protocol {Kerberos | ldap | nt | radius | sdi | tacacs+} hostname(config)#aaa-server {server-tag} host {aaa\_server-ip} [key] [timeout seconds]

**-1-4SCFI: نیاز به احرازهویت پروتکل مسیریابی براي مسیریابی داخلی** 

پروتکلهاي مسیریابی باید براي استفاده از احرازهویت به منظور جلوگیري از دستکاري بدون احرازهویت شده، پیکربندي شوند. اگر دیوارهآتش براي تزریق مسیرها به جدول مسیریابی استفاده میشود، باید از احرازهویت استفاده نماید.

**-1-4-1SCFI: نیاز به احرازهویت EIGRP براي مسیرهاي داخلی (سطح،1 قابل شمارش)** 

شرح اجمالی:

بررسی شود که اگر از روتینگ پروتکل EIGRP استفاده میشود، در جایی که امکان دارد، احرازهویت EIGRP فعال گردد.

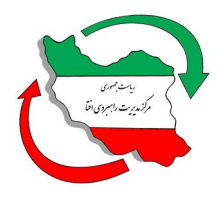

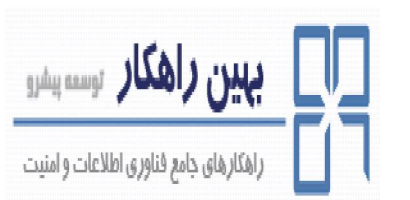

## قابلیت احرازهویت همسایه را براي EIGRP، در جایی که این امکان وجود دارد، با استفاده از کد زیر پیکربندي کنید:

hostname(config)#interface <interface\_name> hostname(config-if) #authentication mode eigrp as-num md5 hostname(config-if)#authentication key eigrp as-num key key-id key-id

**-1-4-2SCFI: نیاز به احرازهویت OSPF براي مسیرهاي داخلی (سطح،1 قابل شمارش)** 

شرح اجمالی:

بررسی شود در جایی که امکان احرازهویت OSPF وجود دارد، احرازهویت OSPF فعال گردد.

نحوه پیادهسازي:

قابلیت احرازهویت همسایه را براي OSPF، در جایی که این امکان وجود دارد، با استفاده از کد زیر پیکربندي کنید:

hostname(config)#router ospf <ospf\_process-id> hostname(config-router)#area area-id authentication message-digest

یا

hostname(config)#interface <interface\_name> hostname(config-if) #ospf authentication [message-digest | null] hostname(config-if)#ospf message-digest-key key\_id md5 key

**-1-4-3SCWF: نیاز به احرازهویت 2RIPv براي مسیرهاي داخلی (سطح،1 قابل شمارش)** 

شرح اجمالی:

بررسی شود که اگر از روتینگ پروتکل 2RIPv استفاده میشود، در جایی که امکان دارد، احرازهویت 2RIPv فعال گردد.

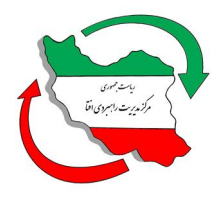

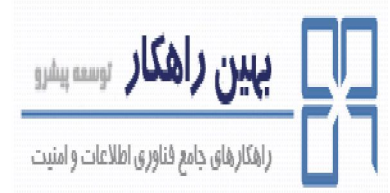

## قابلیت احرازهویت همسایه را براي 2RIPv، در جایی که این امکان وجود دارد، با استفاده از کد زیر پیکربندي کنید:

hostname(config)#interface <interface\_name> hostname(config-if) #rip authentication mode {text | md5} hostname(config-if)#rip authentication key key key-id key-id

### **-2SCFI: دسترسپذیري**

شرح اجمالی:

اتصالات سختافزاري و ISP اضافه معمولا براي محافظت در برابر خرابیهاي سختافزاري و شبکه، مورد استفاده قرار میگیرد.

**-2-1SCFI: نیاز به کلید عدمموفقیت (سطح،1 قابل شمارش)**

شرح اجمالی:

کلیدهاي عدمموفقیت باید براي احرازهویت و رمزنگاري اطلاعات ناموفقی که بین فایروالها مبادله میشود، استفاده شوند.

نحوه پیادهسازي:

با استفاده از کد زیر کلید عدمموفقیت را بر روي هر دو فایروال، پیکربندي کنید:

hostname(config)#failover key password

**-3SCFI: مدیریت** 

شرح اجمالی:

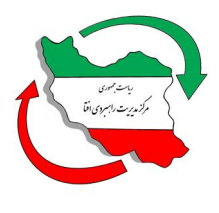

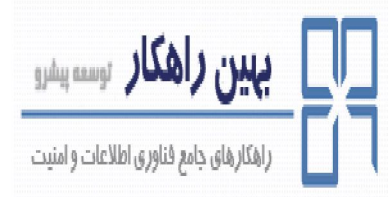

پروتکلهاي مدیریتی نباید بر روي ارتباطات اینترنتی عمومی فعال باشند. تمامی ارتباطات شبکهاي در میان فایروالها باید لاگ شوند.

**-3-1SCFI: ممنوع کردن SNMP) سطح،1 قابل شمارش)**

شرح اجمالی:

براي جلوگیري از حدس زدن String Community نباید SNMP بر روي اینترفیس عمومی که به اینترنت متصل است فعال گردد.

نحوه پیادهسازي:

دسترسی خواندن SNMP به دستگاه را با استفاده از کد زیر، غیرفعال کنید:

hostname(config)#clear configure snmp-server

**-3-2SCFI: ممنوع کردن مدیریت فایروال از طریق اینترفیس هاي عمومی (سطح،1 قابل شمارش)**

شرح اجمالی:

فایروال میتواند از طریق ssh ،telnet و ssl بوسیلهی مدیر دستگاه یکپارچه، مدیریت شود. این ابزارهای مدیریتی نباید بر روي اینترفیسهاي عمومی متصل به اینترنت فعال گردند.

نحوه پیادهسازي:

دسترسی مدیریت براي یک شبکه داخلی یا یک اینترفیس مدیریتی اختصاص یافته را، با استفاده از کد زیر پیکربندي کنید:

hostname(config)#management-access <interface\_name> **-4SCFI: ترجمه آدرس شبکه (NAT (** شرح اجمالی:

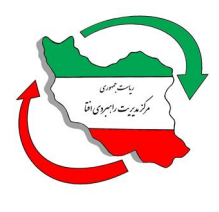

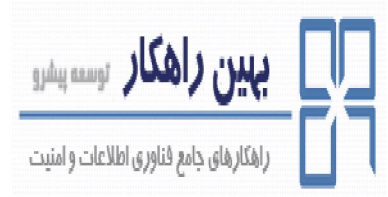

براي جلوگیري از دسترسی مستقیم به کاربر داخل شبکه و دستگاههاي زیرساختی که به صورت عمومی قابل دسترس نیستند، باید NAT پیکربندي گردد.

**-4-1SCFI: نیاز به NAT براي دسترسی دستگاههاي کاربر به اینترنت (سطح،1 قابل شمارش)**

شرح اجمالی:

براي دسترسی شبکه داخلی به اینترنت، NAT را پیکربندي کنید.

نحوه پیادهسازي:

براي تمام نواحی شبکه داخلی که کاربران نیاز به دسترسی به اینترنت دارند، NAT را با استفاده از کد زیر پیکربندي کنید.

hostname(config)#object network <object\_name> hostname(config-network-object)#nat [(real\_ifc, mapped\_ifc)] dynamic mapped\_obj [pat-pool mapped obj [round-robin]] [interface] [dns]

### **-5SCFI : قوانین فایروال**

شرح اجمالی:

قوانین فایروال باید به شیوهاي ساخته شوند که قابلیت اجراي خطمشیهاي سازگار و منسجم را داشته باشد. به علاوه، تمامی اتصالاتی که بر اساس خطمشی رد میشوند، رخدادشان باید ثبت گردد تا براي تجزیهوتحلیل تلاشهاي نفوذ، مورد استفاده قرار گیرند.

**-5-1SCFI: نیاز به اشیاء شبکه براي ساخت قانون (سطح،1 قابل شمارش)**

شرح اجمالی:

اشیاء شبکه را براي اعمال خطمشی یکسان به یک هاست یا شبکه یا بازهاي از آدرسها، پیکربندي کنید.

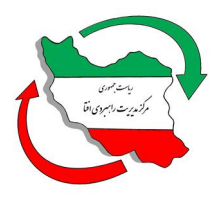

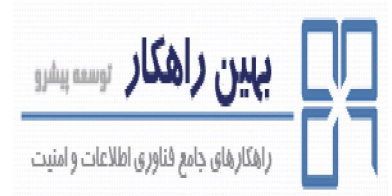

اشیاء شبکه را براي ایجاد قانون فایروال، با استفاده از کد زیر پیکربندي کنید:

hostname(config)#object network <object\_name> hostname(config-network-object)# {host ip\_addr | subnet net\_addr net\_mask | range ip\_addr\_1 ip addr  $2$ }

**-5-2SCFI: نیاز به اشیاء سرویس براي ساخت قانون (سطح،1 قابل شمارش)** 

شرح اجمالی:

اشیاء سرویس را براي پروتکلها و پورتهایی که در ساخت قوانین استفاده خواهند شد، پیکربندي کنید.

نحوه پیادهسازي:

اشیاء سرویس را براي ایجاد قانون فایروال، با استفاده از کد زیر پیکربندي کنید:

hostname(config)#object network <object\_name> hostname(config-network-object)#service {protocol | icmp icmp-type | icmp6 icmp6-type | {tcp | udp} [source operator port] [destination operator port]}

**-5-3SCFI: نیاز به گروههاي شیء شبکه براي ساخت قانون (سطح،1 قابل شمارش)** 

شرح اجمالی:

گروههاي شیء شبکه ساختارهاي خطمشی ادغام شدهاي میسازند که بوسیله ادغام اشیاء شبکه به یک گروه منطقی از دستگاهها و شبکهها، کار ساخت قوانین را آسان مینماید.

نحوه پیادهسازي:

گروههاي شیء شبکه را براي بازهاي از آدرسها و هاستها، با استفاده از کد زیر پیکربندي کنید:

hostname(config)#object-group network grp\_id hostname(config-network)#network-object {object\_name | host ip\_address | ip\_address mask}

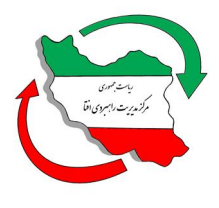

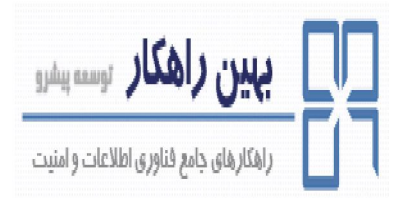

**-5-4SCFI: نیاز به توضیحات گروه شیء شبکه (سطح،1 قابل شمارش)** 

شرح اجمالی:

توضیحات را براي گروههاي اشیاء به منظور کمک در عیبیابی و بررسی هدف قوانین، پیکربندي کنید.

نحوه پیادهسازي:

توضیحات گروههاي شیء را با استفاده از کد زیر پیکربندي کنید:

hostname(config)#object-group network grp\_id hostname(config-network)#description text

**-5-5SCFI: نیاز به گروههاي شیء سرویس براي ساخت قانون (سطح،1 قابل شمارش)** 

شرح اجمالی:

گروههاي شیء شبکه ساختارهاي خطمشی ادغام شدهاي میسازند که بوسیله ادغام اشیاء شبکه به یک گروه منطقی از پورتها و پروتکلها، کار ساخت قوانین را آسان مینماید.

نحوه پیادهسازي:

گروههاي شیء سرویس را با استفاده از کد زیر پیکربندي کنید:

hostname(config)#object-group service I {tcp | udp | tcp-udp} hostname(config-service)#port-object {eq port | range begin port end port}

**-5-6SCFI: نیاز به توضیحات گروه شیء سرویس (سطح،1 قابل شمارش)** 

شرح اجمالی:

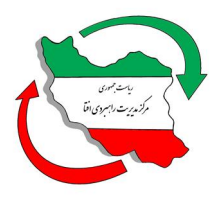

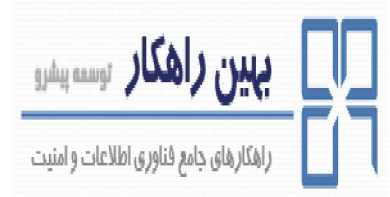

توضیحات را براي گروههاي اشیاء به منظور کمک در عیبیابی و بررسی هدف قوانین، پیکربندي کنید.

نحوه پیادهسازي:

توضیحات گروههاي شیء را با استفاده از کد زیر پیکربندي کنید:

hostname(config)#object-group service grp id  $\{tcp \mid udp \mid tcp\text{-}udp\}$ hostname(config-service)#description text

**-5-7SCFI: نیاز به ثبت وقایع براي قانون پیشفرض ردکردن (سطح،1 قابل شمارش)** 

شرح اجمالی:

ترافیکهایی که بر اساس قوانین فایروال رد شدهاند باید به منظور بایگانی براي استفادههاي نادرست بالقوه رخدادهایشان ثبت شود.

نحوه پیادهسازي:

تمامی وروديهاي پیشفرض ردشده را همراه با کلمه کلیدي رخداد روي اجزاي اینترنت، با استفاده از کد زیر پیکربندي کنید:

hostname(config)#access-list access list name deny ip any any [log [[level] [interval secs] | disable | default]]

#### **-6SCFI: کشف تهدیدات**

تکنولوژيهاي کشف تهدیدات باید به منظور بلاك کردن ترافیک و آدرسهاي شبکه بدخواه شناختهشده، پیکربندي گردد.

**-6-1SCFI: نیاز به فیلتر کردن ترافیک باتنت (سطح،2 قابل شمارش)**

شرح اجمالی:

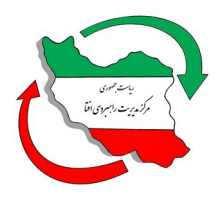

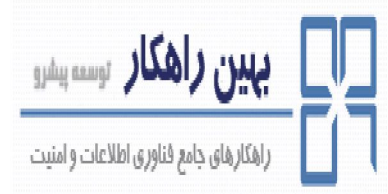

فیلتر ترافیک باتنت، پایگاهدادهاي است که به صورت پویا آپدیت میشود و سایتهاي بدخواه شناختهشده را لیست میکند و مانع از اتصال شبکه کلاینتها به این بخشها از اینترنت میشود. **-6-1-1SCFI: نیاز به آپدیتهاي فیلتر پویا (سطح،2 قابل شمارش)** شرح اجمالی: آپدیت فیلتر پویا را پیکربندي و فایروال را براي استفاده از پایگاهداده حاوي لیست سایتهاي بدخواه شناختهشده جدید، تنظیم کنید.

نحوه پیادهسازي:

فایروال را براي آپدیت و استفاده از دیتابیس باتنت، با استفاده از کد زیر پیکربندي کنید:

hostname(config)#dynamic-filter updater-client enable hostname(config)#dynamic-filter use-database

**-6-1-2SCFI: نیاز به Snooping DNS) سطح،2 قابل شمارش)**

شرح اجمالی:

Snooping DNS براي شناسایی ارسال درخواستهاي دستگاه به سمت سرورها و سایتهاي بدخواه، استفاده می شود.

نحوه پیادهسازي:

Snooping DHCP و به کارگیري آن در اینترفیسهاي داخلی را با استفاده از کد زیر پیکربندي کنید:

hostname(config)#class-map name hostname(config-cmap) #match port udp eq domain hostname(config)#policy-map name hostname(config-pmap) #class name hostname(config-pmap-c) #inspect dns [map\_name] dynamic-filter-snoop hostname(config)#service-policy policymap\_name interface interface name

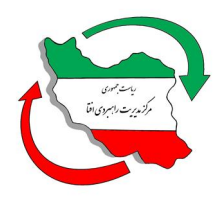

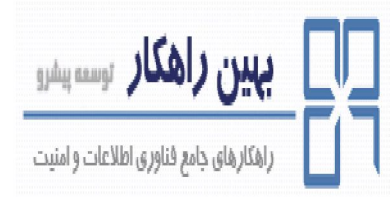

#### **-6-1-3SCFI: نیاز به فیلتر ترافیک باتنت (سطح،2 قابل شمارش)**

شرح اجمالی:

اشیاء سرویس براي پروتکلها و پورتهایی که در ساخت قانون استفاده میشوند، را پیکربندي کنید.

نحوه پیادهسازي:

اشیاء سرویس را براي ساخت قانون فایروال، با استفاده از کد زیر پیکربندي کنید:

hostname(config)#access-list access\_list\_name extended {deny | permit} protocol source address mask [operator port] dest address mask [operator port] hostname(config)#dynamic-filter enable [interface name] [classify-list access list] hostname(config)#dynamic-filter drop blacklist [interface name] [action classify-list subset access list] [threat-level {eq level | range min max}] hostname(config)#dynamic-filter ambiguous-is-black

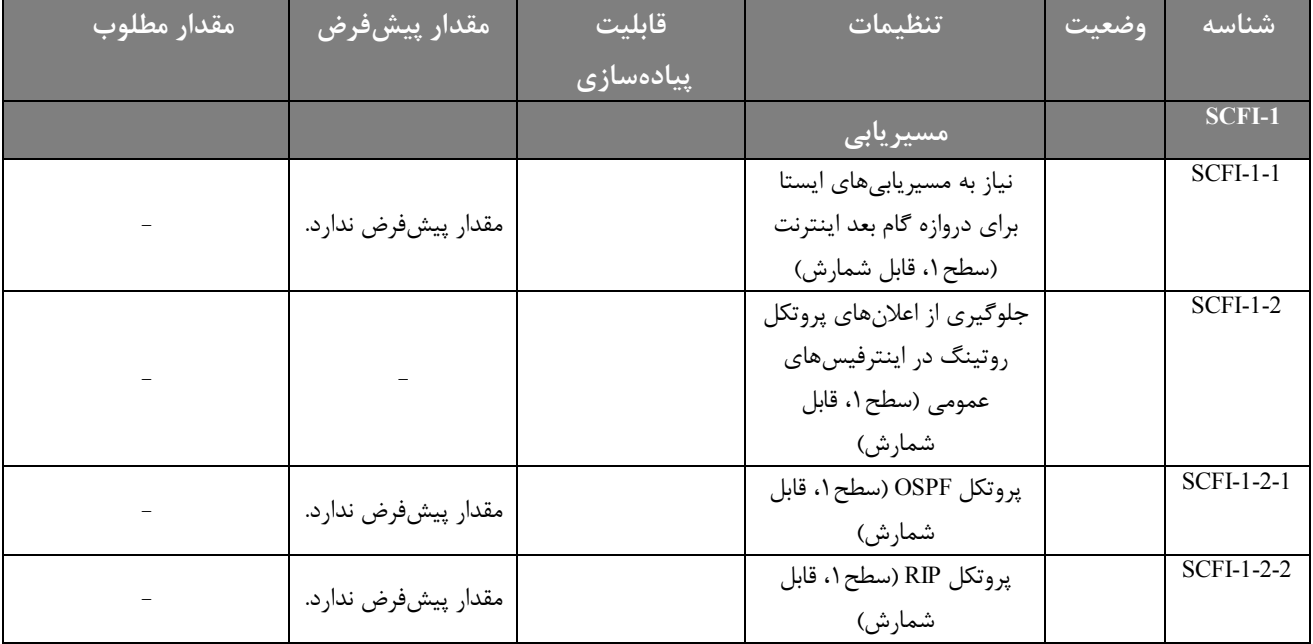

#### **پیوست**

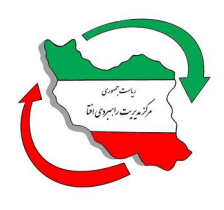

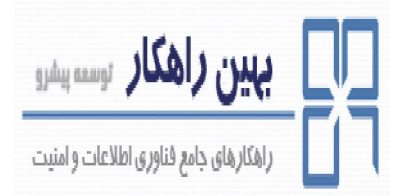

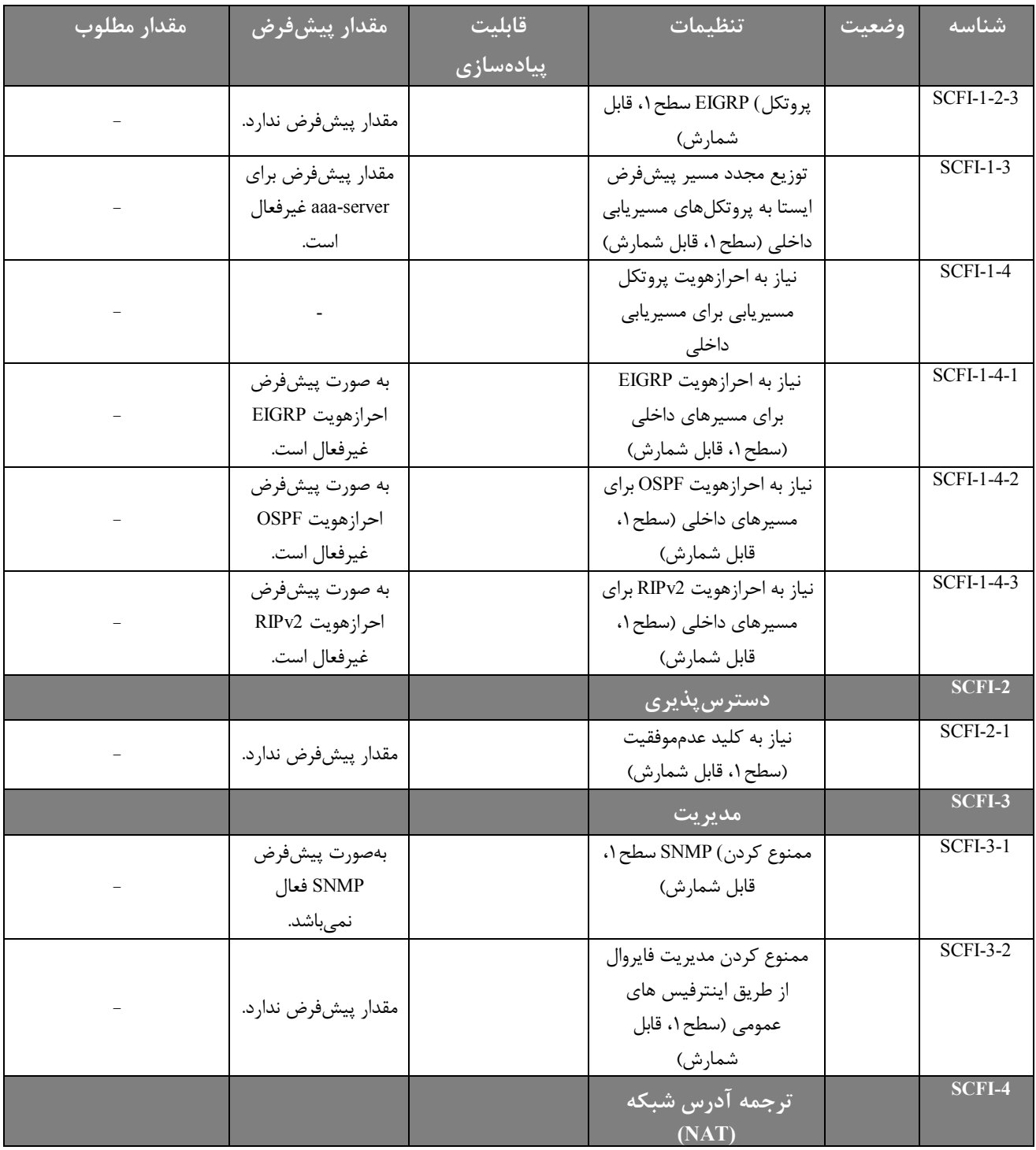

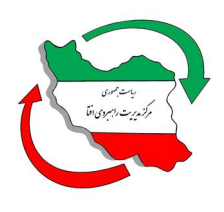

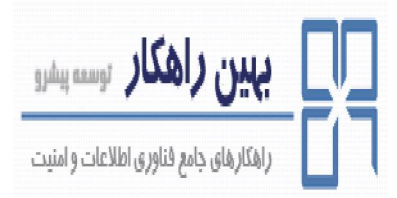

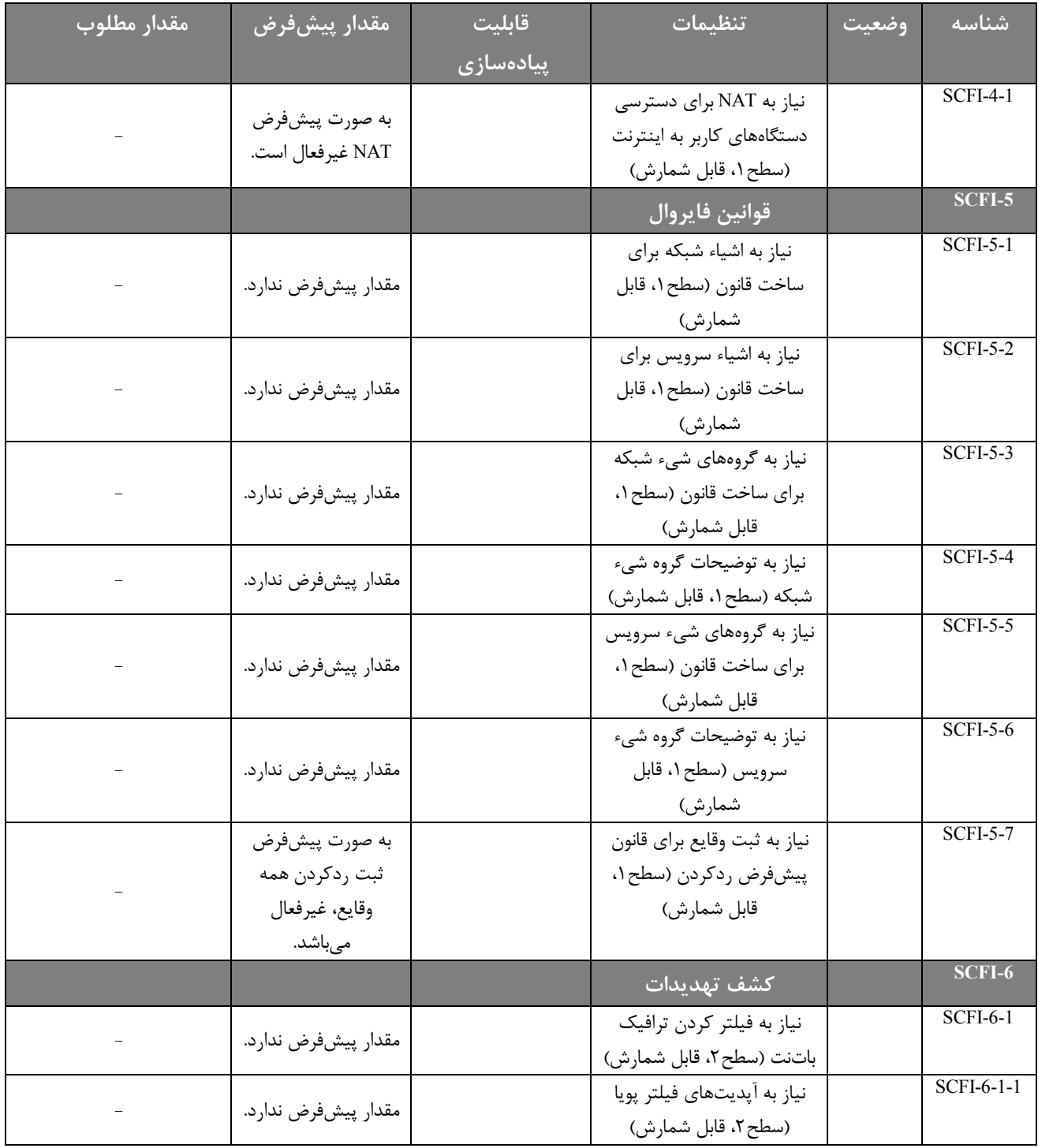

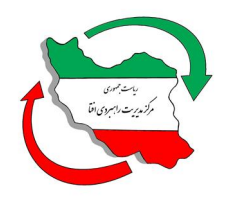

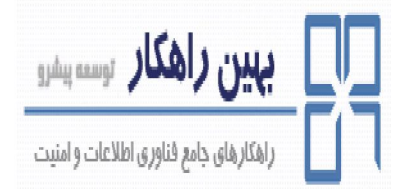

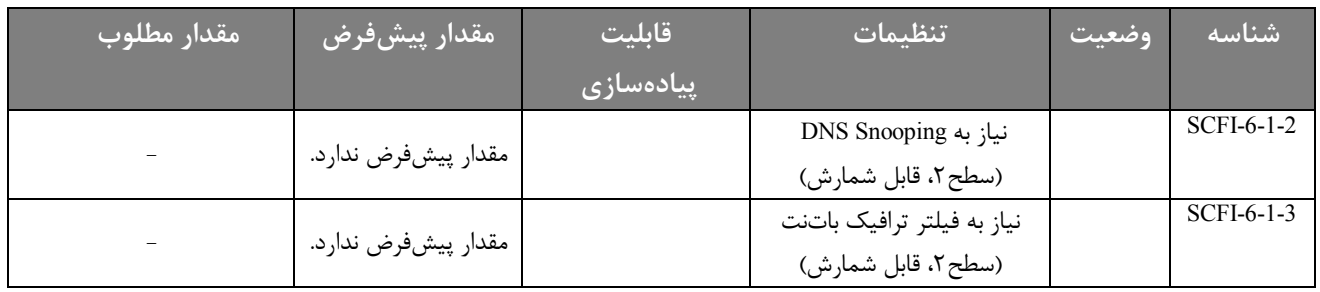